## Windows Embedded Compact 7 Boot Time Performance

Douglas Boling Boling Consulting Inc.

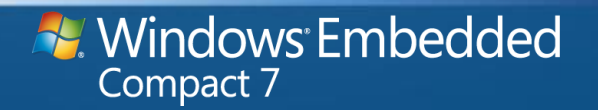

### About Douglas Boling

- Independent consultant specializing in Windows Mobile and Windows Embedded Compact (Windows CE)
	- On-Site Instruction
	- Consulting and Development
- Author
	- *Programming Embedded Windows CE* 
		- *Fourth Edition*

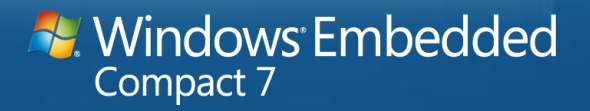

## Agenda

- Boot sequence explained
- Instrumenting the boot
- Speeding up the boot sequence

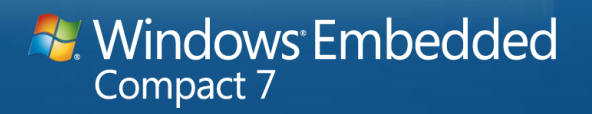

### The Boot Sequence Summary

- Machine Startup
- Kernel Boot
- System Startup

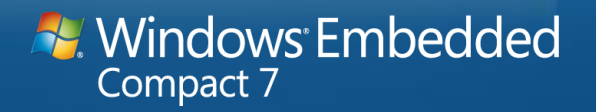

### Machine Startup

### • BIOS/EFI startup

- On x86 and some ARM systems
- For fast boot, disable startup tests
- Boot loader launch
	- If NAND flash
		- initial program load (IPL) code reads boot loaded into RAM
	- If Disk based
		- Boot sector in disk boot partition finds boot loader and reads it into RAM

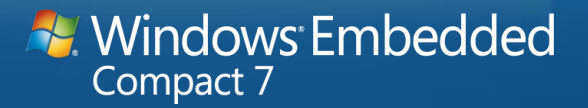

### Kernel Boot

- Bootloader loads operating system Image into RAM
	- Typically NK.BIN
	- Speed depends on the speed of flash and the size of the image
- Initial Kernel startup
	- Typically quite fast
	- Kernel (NK) and FileSys modules loaded and initialized
	- This is the place to configure metering code

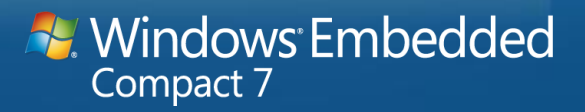

### System Startup

- Driver loading
	- Drivers load serially
	- User mode drivers load in unique driver manager instances
	- Driver load driven by registry
- Services startup
	- Services load serially
	- Very similar to driver initialization
	- Network access typical

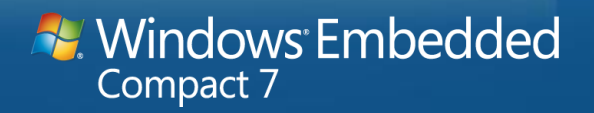

## System Startup (2)

- Shell startup
	- Explorer
	- XAML-based "Home screen"
	- Thin client shell
- Application startup
	- If Explorer shell
		- Applications in Startup Folder launched
	- Otherwise, launch driven by registry

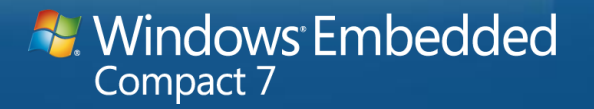

### Configuring the Boot Sequence

### • Machine Startup

- Configured in BIOS / EFI settings
- IPL or boot sector code
- Boot loader code
- **Kernel Boot** 
	- Not really configurable
	- Componentization decisions can help
- **System Startup** 
	- In the registry

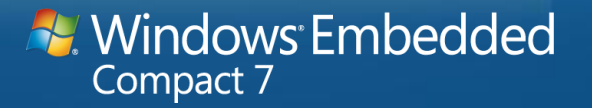

### Registry Configuration

- System Boot sequence configured in [HKLM\Init]
	- Configures the launch sequence of the operating system
	- Values "Launchxx" define kernel DLLs and Applications to load
	- Values "Dependxx" serialize the load sequence to support dependencies
- Driver load sequence configured in [HKLM\Drivers\BuiltIn]
	- Each subkey represents a driver to load
	- The "Order" value in the subkeys define the load order of the drivers

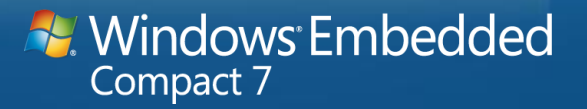

## HKEY LOCAL MACHINE\Init

**BK** Windows CE Remote Registry Editor  $\Box$ o $\boxtimes$ Registry Edit View Connection Help 甲一島 My Computer Name Data 團(Default) (value not set) **E**... & Default Device 團Launch10 shell exe-**E-CO HKEY CLASSES ROOT** 團Launch20 device.dll **E-CO HKEY\_CURRENT\_USER** <mark>週</mark>Depend20 0A 00 **E-CO HKEY LOCAL MACHINE હ્યાે** aunch30. awes.dll **∔ ட**ொ <mark>週</mark>Depend30 1400 **ControlPanel खे**ll aunch60 i servicesStart.exe **मे- Drivers** <mark>週</mark>Depend60 14.00 **Control** Drivers 32 闽Launch50 explorer.exe **Explorer** 國Depend50 14 00 1E 00 <del>F</del> FxtModems 폐Launch98 EmulatorStub.exe **题**Depend98  $\frac{1}{10}$  HARDWARE 14.00 ∙**®** Ident **i**-a init **a** Loader  $\blacksquare$  M ii ∄-**®** nls ∙l∎ notifv **E © Printers E** Security [Default Device\HKEY\_LOCAL\_MACHINE\init] N.

## [HKLM]\Drivers\BuiltIn

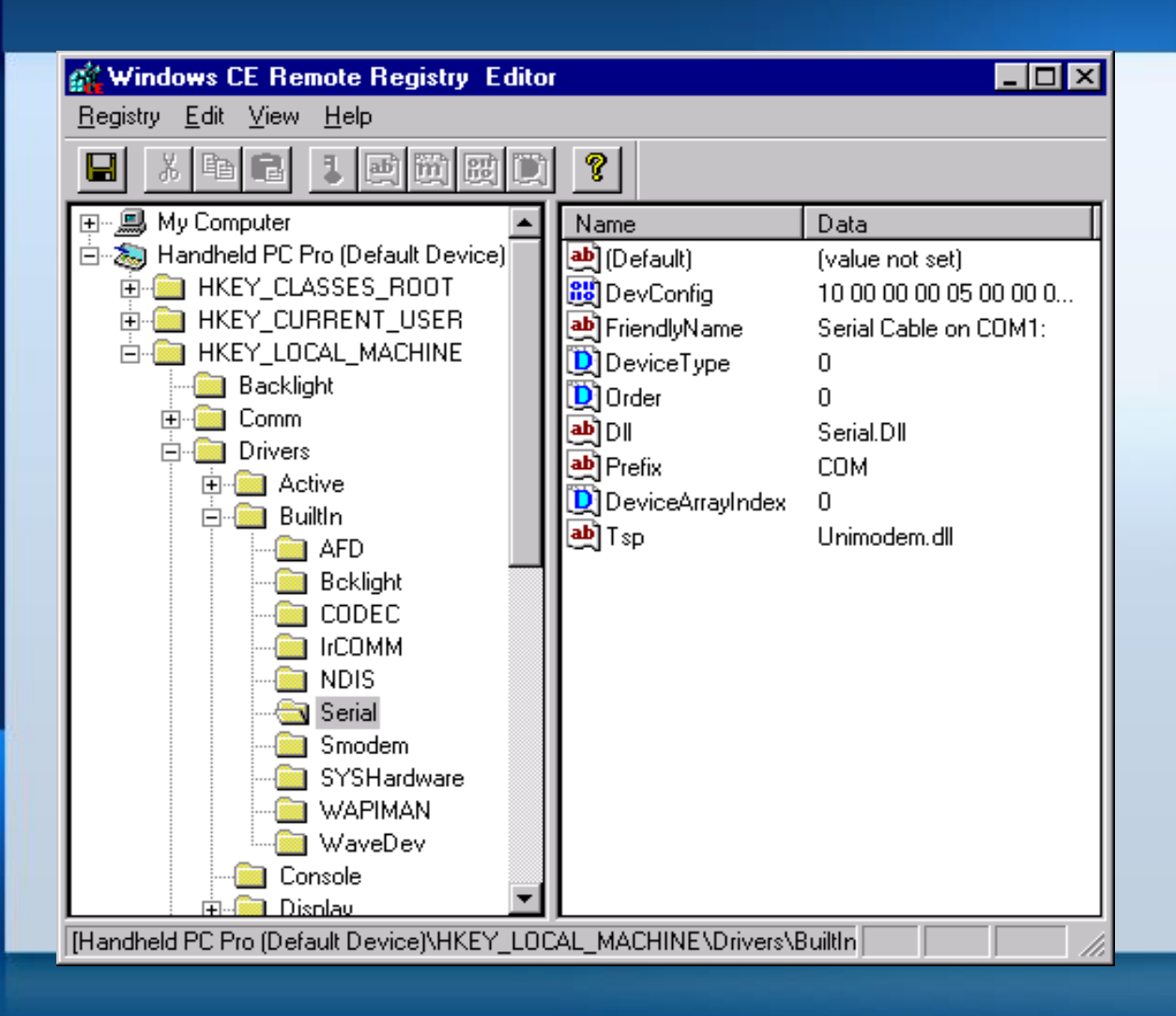

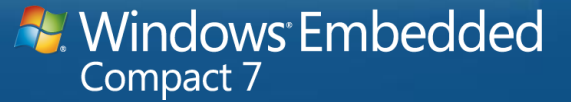

### The Key to Boot Optimization

# Know what is going on!

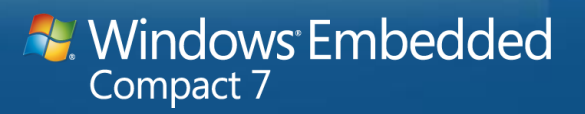

### Know what is going on!

- The CeLog tool is great for this
	- CELog is a kernel level logging infrastructure

### • Will log everything

- Interrupts
- TLB misses (on MIPs and SH4 CPUs)
- Thread switches
- Memory allocations
- Kernel sync objects
- OEM defined events

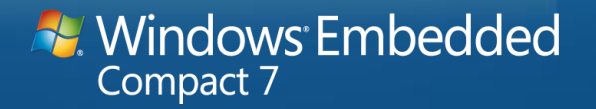

### CeLog Architecture

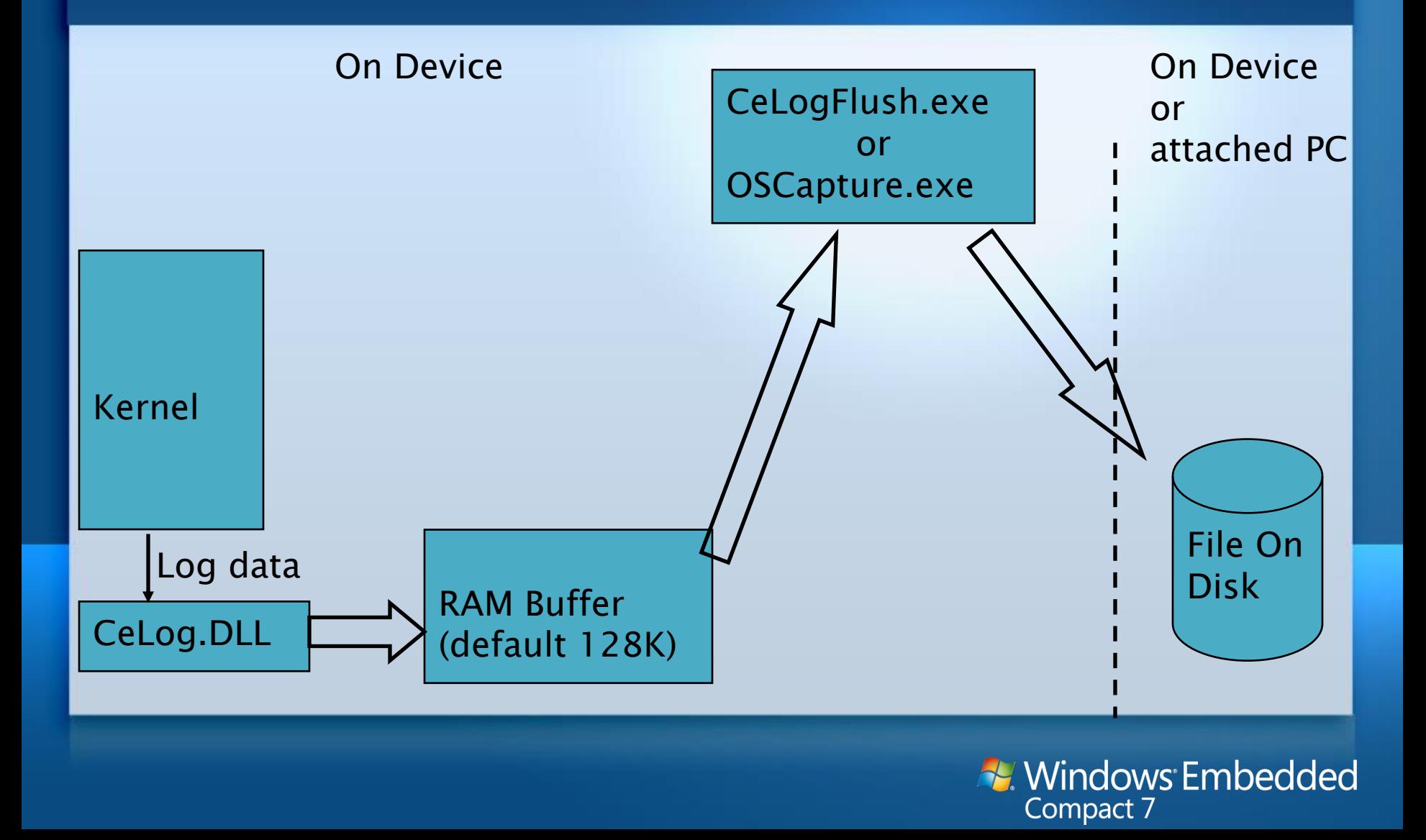

### CELog Internal Design

- CELog collects information in circular memory buffer
	- 128 KB by default
	- Configurable at load via registry
- Flush utility (CELogFlush) copies data in buffer to file
	- File is in root or release directory
	- \*.clg files
	- Source in public\common\sdk\samples\CeLog\flush
- Another utility (OSCapture) copies data to file on device
	- Same file format

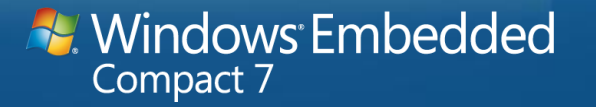

# CELog Zones

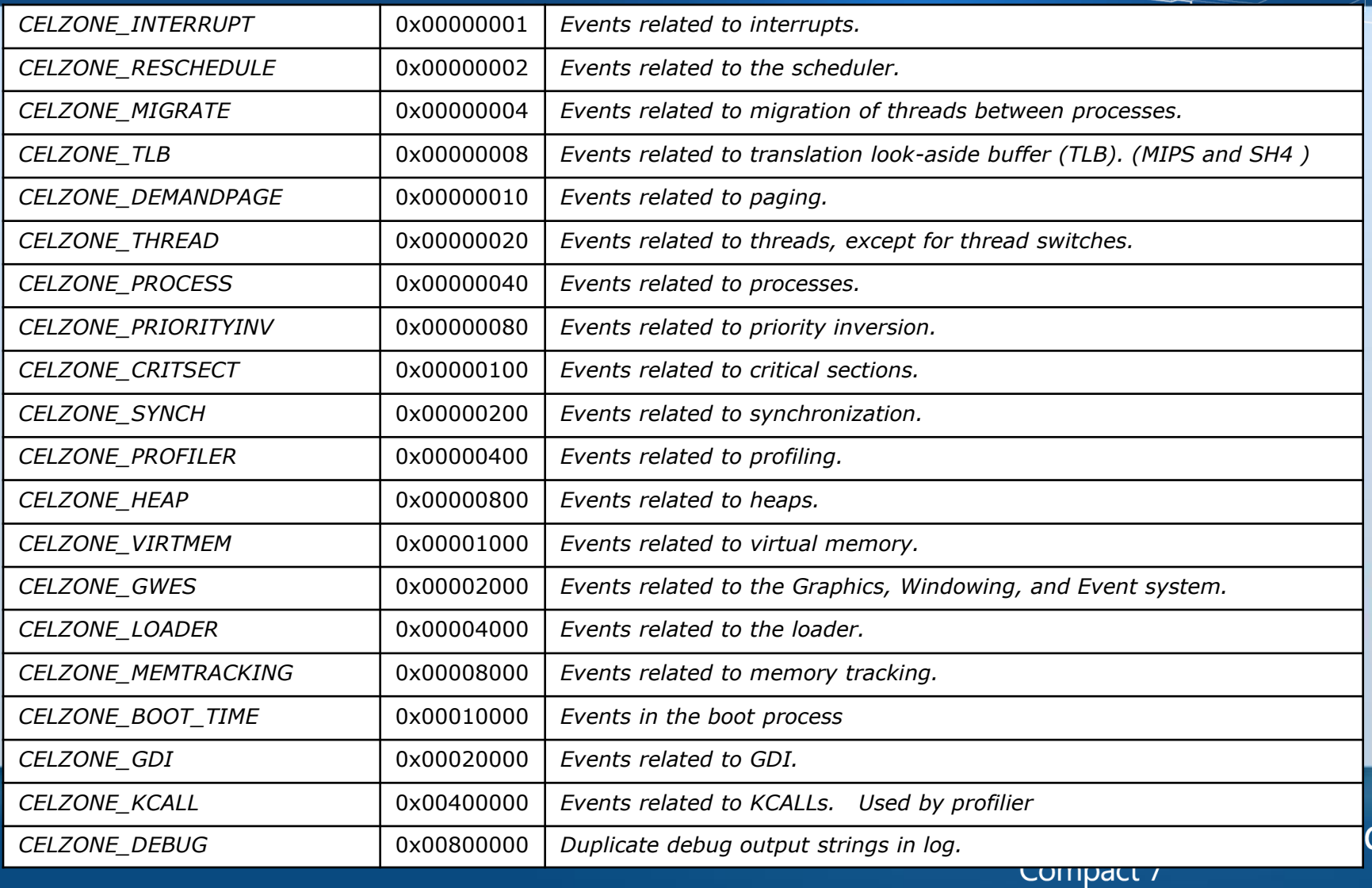

# Zones For Boot Time Performance - 0x14266

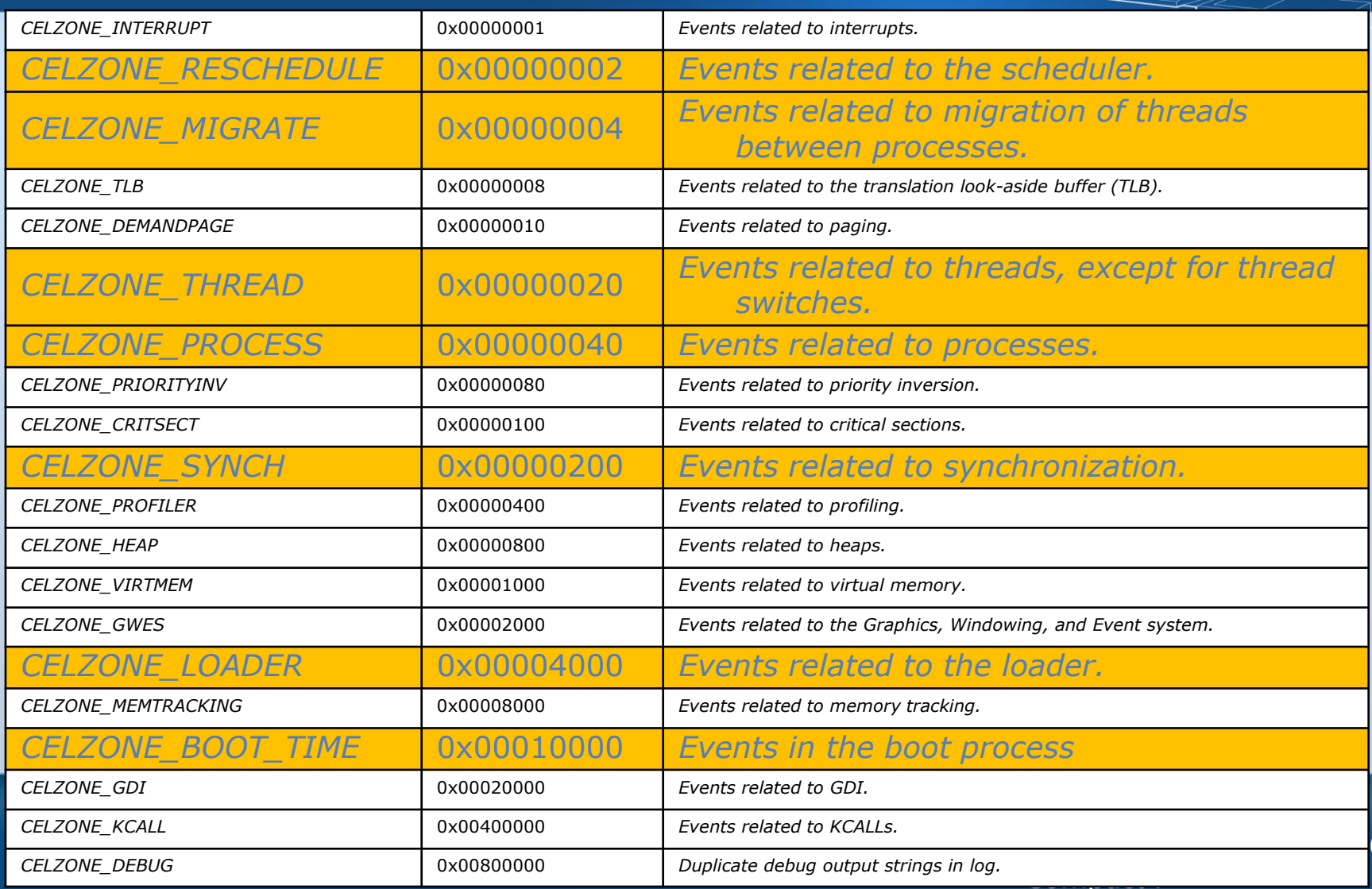

### Using CELog

- CELog needs the CELog.DLL in the image
	- Needs to be there when kernel starts
- Mask unneeded logging zones to reduce data
- Enlarge RAM buffer to eliminate data loss
- Start CeLogFlush on boot
- CeLog source in private directory
	- Private\winceos\coreos\nk\celog

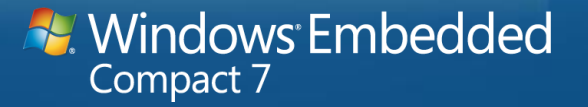

### Including CeLog in Image

• Configure image by setting REM Include CeLog files in image Set IMGCELOGENABLE=1

REM Configure CeLogFlush to launch after FileSys Set IMGAUTOFLUSH=1

• To use OsCapture.EXE instead of CeLogFlush REM Configure OsCapture to launch after FileSys Set IMGOSCAPTURE=1

• Don't set both IMGAUTOFLUSH and IMGOSCAPTURE

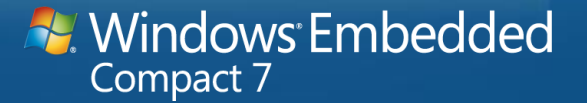

### CeLog Configuration at Boot Time

- Registry not available when CeLog.DLL loads at boot
- CeLog buffer size main issue
	- Defaults to 128K, easily too small
- Embedded CE 6: Buffer size can not be configured
	- Should work with FIXUPVAR to dwCeLogLargeBuf however variable wasn't marked "const volatile" and was optimized out
	- Solution: rebuild kernel.dll or CeLog.dll to change
- Compact 7: OAL fields IOCTL HAL GET CELOG PARAMETERS

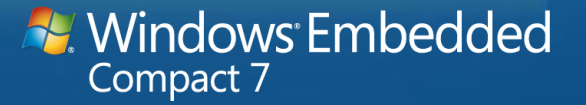

## IOCTL HAL GET CELOG PARAMETERS

- IOCTL sent to OAL from CeLog DLL on boot
	- Pointer to OEMCeLogParameters structure passed in Output buffer

#### typedef struct {

DWORD MainBufferSize;  $\frac{1}{2}$  // Size of the buffer

} OEMCeLogParameters\_V1;

- DWORD dwVersion;  $\frac{1}{2}$  version of this structure, set to 1
- DWORD MainBufferAddress; // Virtual address for buffer (0 for no address)
	-
- DWORD SyncDataSize;  $\frac{1}{2}$  Portion of the main buffer to use for
	- // thread/process/module info
- BOOL ClearExistingData; // Says whether to wipe buffer from a previous boot
	- // (only used if MainBufferAddress != 0)
- BOOL AutoEraseMode; // Indicates to discard old data to make room for new
- DWORD ZoneCE;  $\frac{1}{2}$  CeLog zone settings

### Structure prepopulated.

– Only update what you need to change

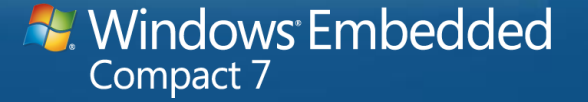

## CELogFlush Registry Entries

### • CeLogFlush registry entries

```
[HKEY_LOCAL_MACHINE\System\CeLog]
"FileName" = \langlePath & file name of .clg file>
"Transport"= "Local File" | "RAM" | "CESH"
"FlushTimeout"= dword:<flush timeout in mS>
"FileSize"= dword:<Max size of .clg before new file>
"FileFlags"= dword: <0, 1, 2> 0 = Close .clg file after some idle time (def.)
   1 = Never close .clg file
     2 = Close .clg file after every flush
"ThreadPriority"= dword:<flush thread priority>
```
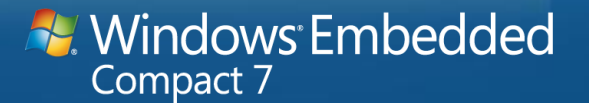

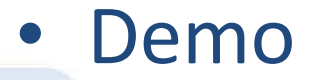

# **Using CeLog for Boot Analysis**

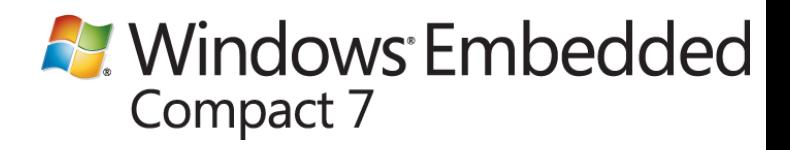

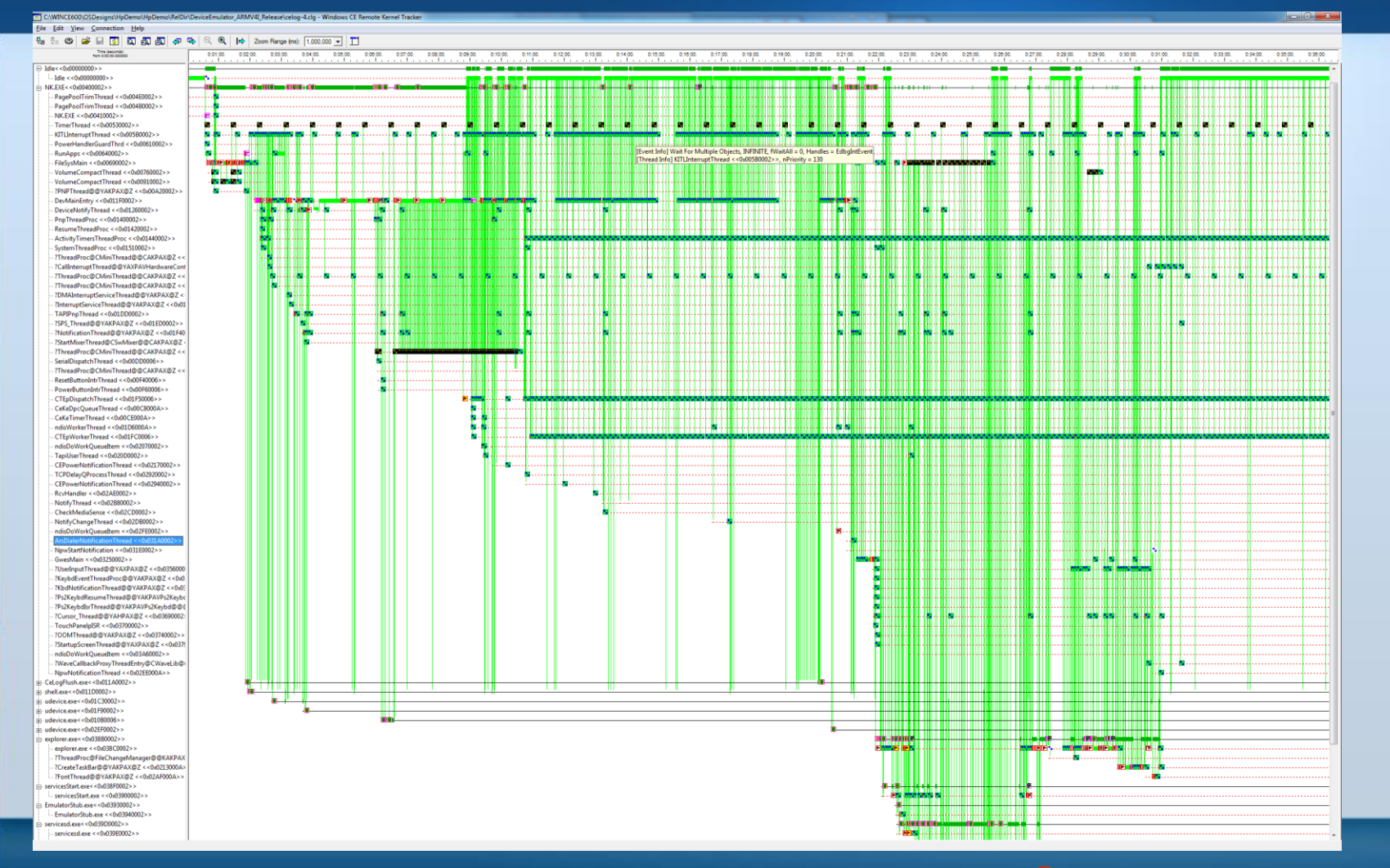

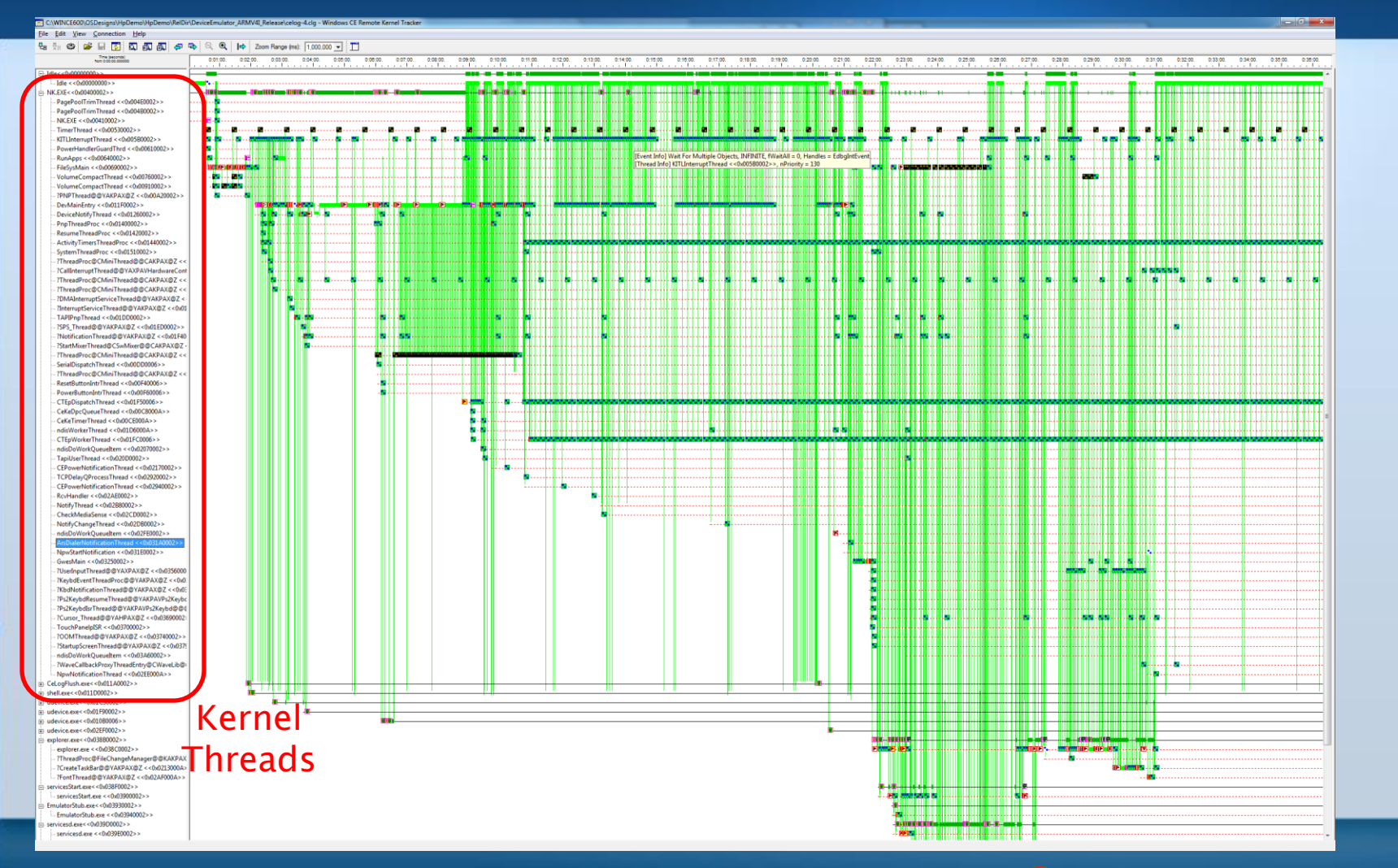

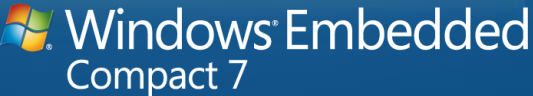

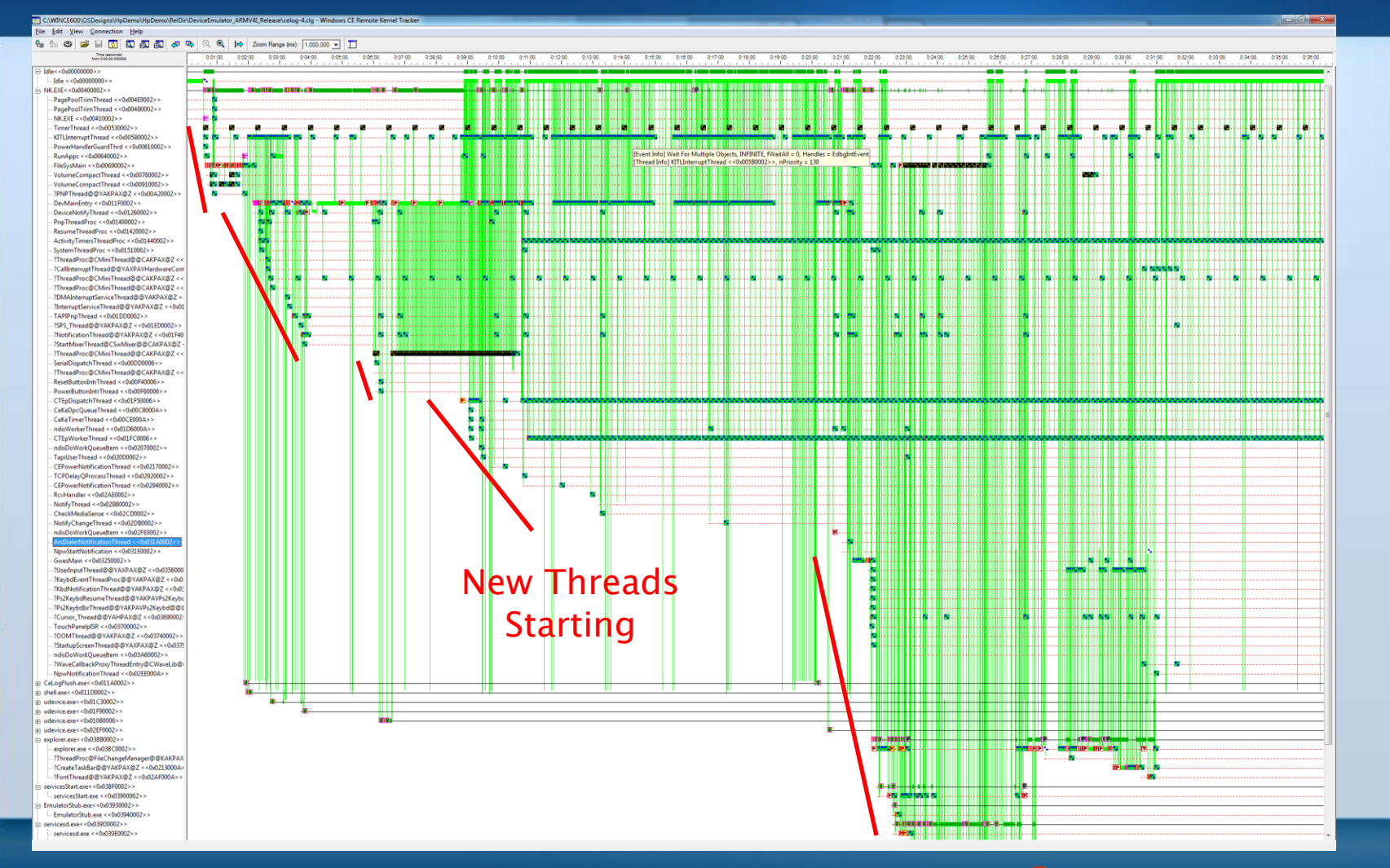

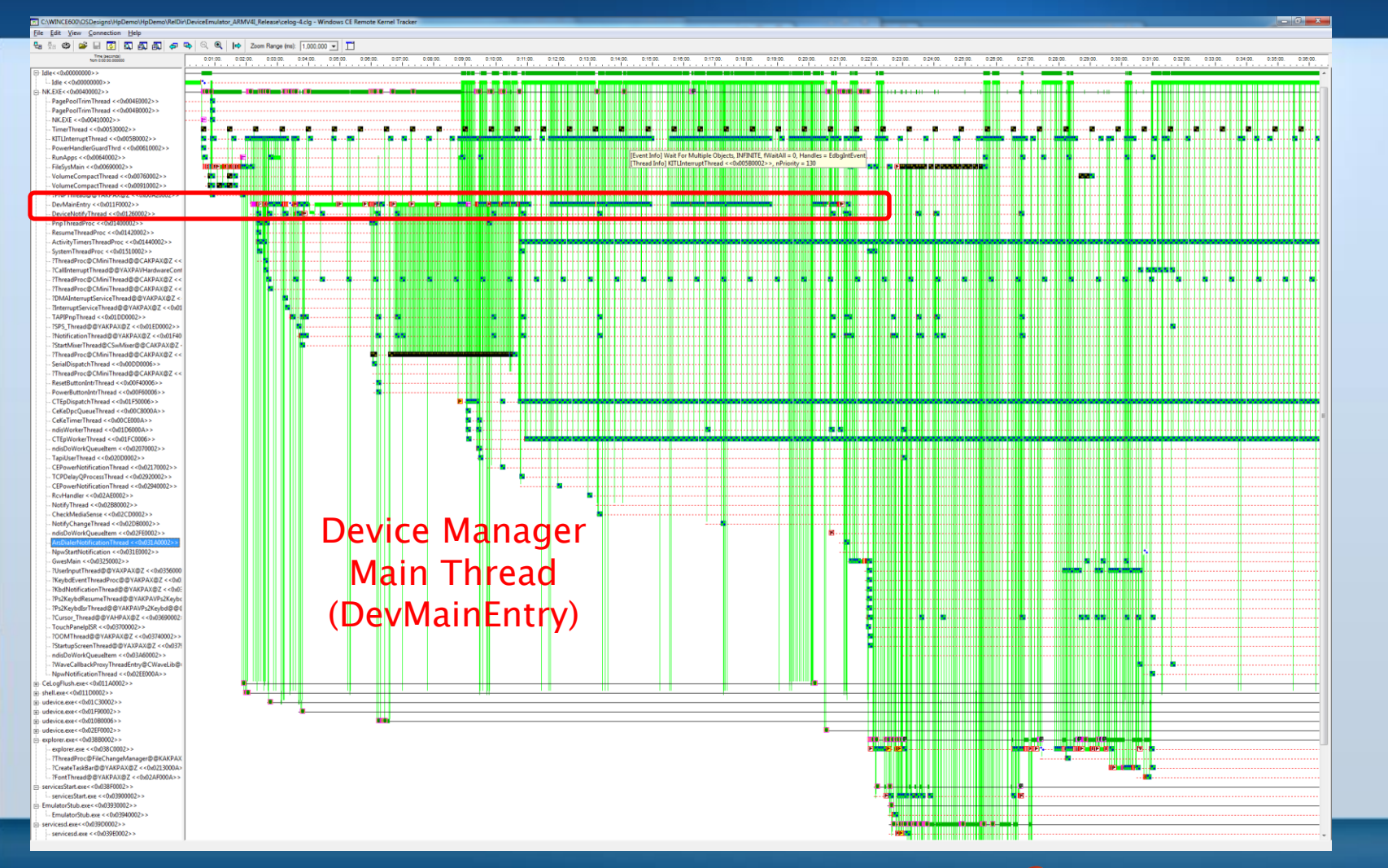

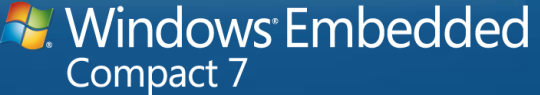

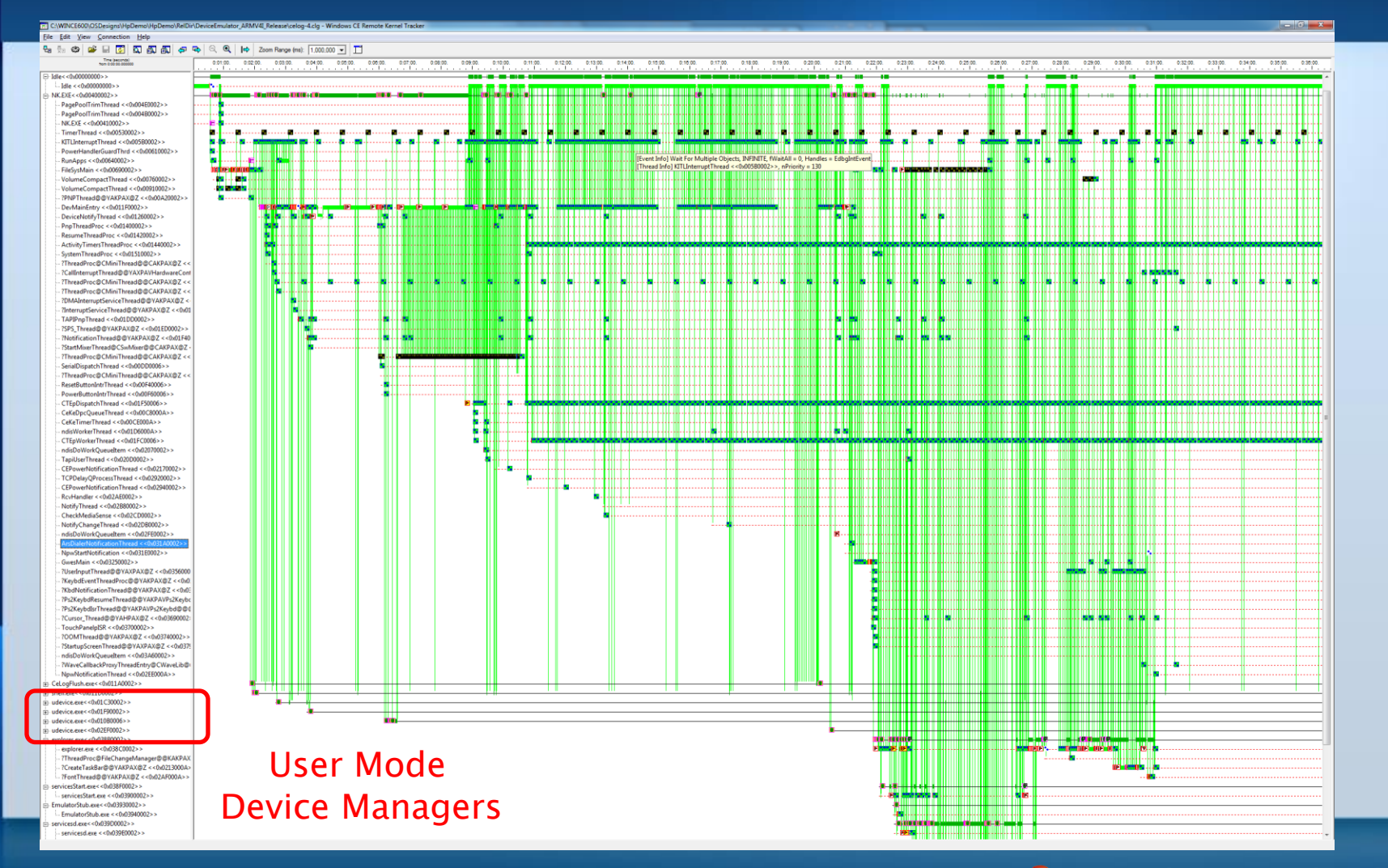

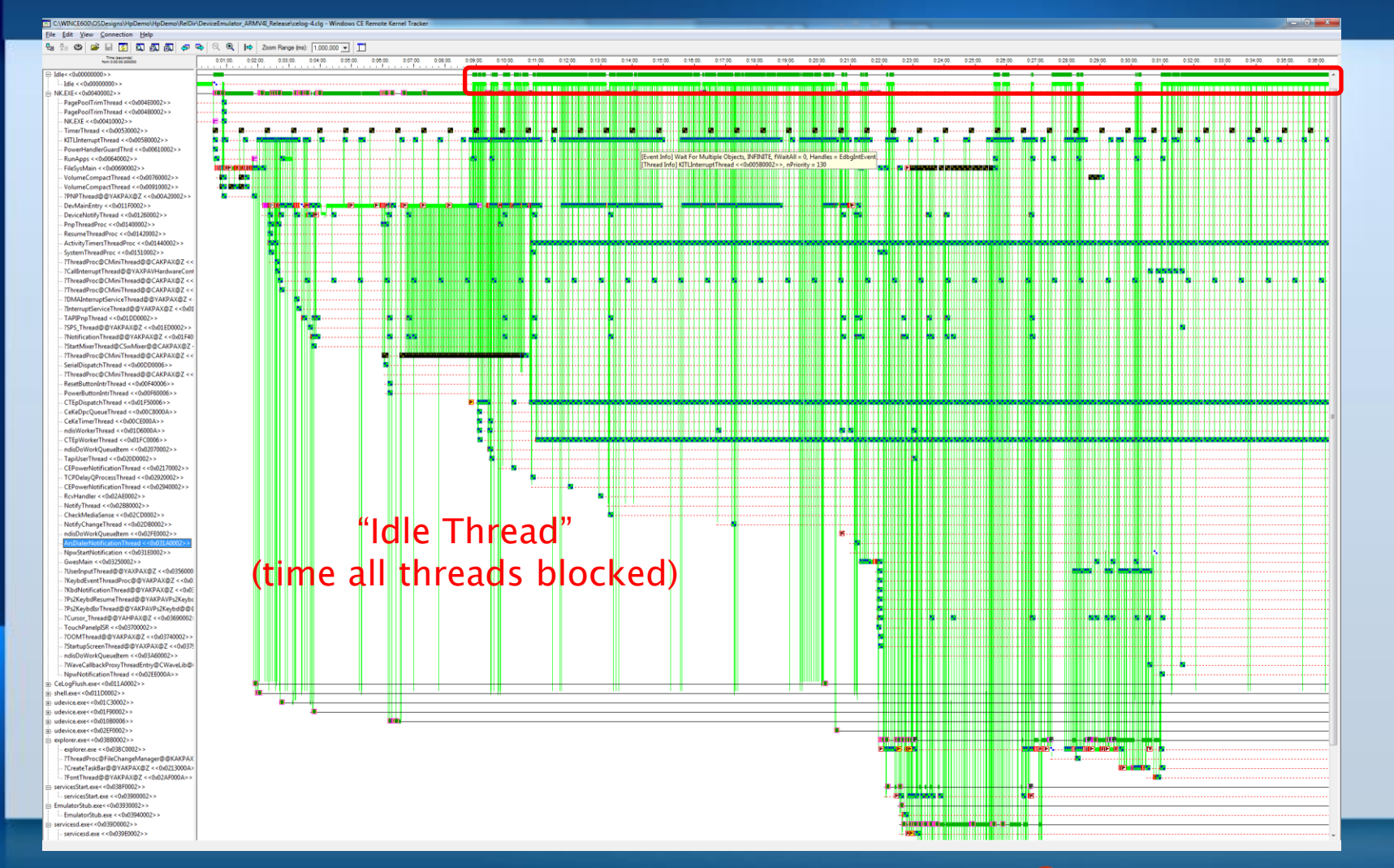

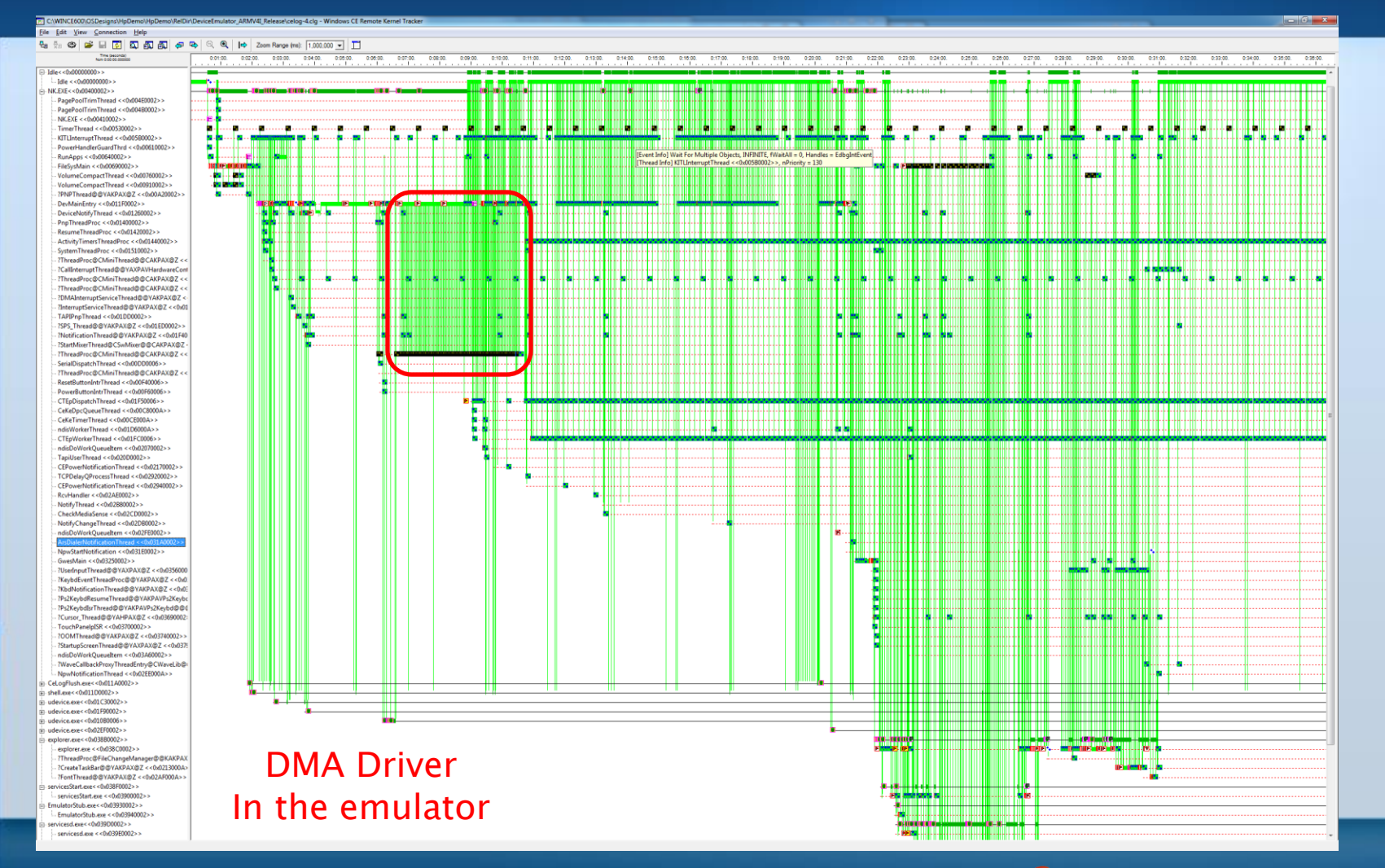

### Inserting Custom Data in CeLog

This API logs data

void CeLogData (BOOL fTimeStamp, WORD wID, PVOID pData, WORD wLen, WORD dwZoneUser, DWORD dwZoneCE, WORD wFlag, BOOL fFlagged);

- fTimeStamp TRUE to add timestamp to entry
- wID Log ID See next slide
- pData Pointer to data to log
- wLen Length of data
- dwZoneUser User defined zones
- 
- 
- 
- dwZoneCE Zone the event relates to
- wFlag User defined flag
	- fFlagged TRUE to logging wFlag field

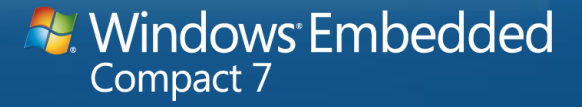

### Inserting Custom Data in CeLog

### • Predefined data types

- Each predefined data type can log an array of that type
- Character unsigned character wide char
- Short unsigned short
- Long unsigned long
- Float double
- Custom types can be logged as well using IDs ranging from CELID\_USER to CELID\_MAX
	- All are defined in ..\public\common\oak\sdk\celog.h
	- Custom types can be interpreted using ReadLog extensions

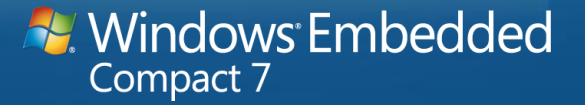

# Boot Time Tips

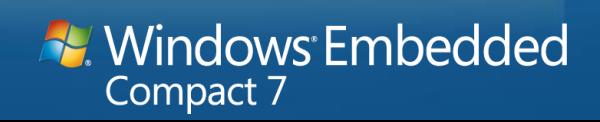

### Tune Machine Startup

- Disable memory tests unless needed
- Hide BIOS / EFI messages
	- The user doesn't need to see the PCI device enumeration
- Disable floppy and other disk checks
- If using BIOS / EFI, extend to add splash screen

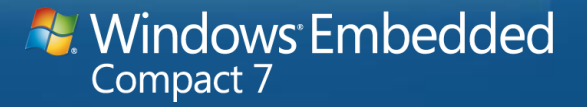

### Tune the Loader Code

- Bootloaders typically copy the .bin file from storage to RAM
	- Optimizing this copy can shave seconds off the boot
	- Look at hardware interface to optimize read from flash
- Keep the image as small as possible
	- Remove unneeded components
	- Consider breaking the .bin file into parts
		- Multiple bin files or a single bin file and discreet files in the file system
- Display a splash screen with a progress bar as quickly as possible.
	- If possible, design OAL so splash screen remains until display driver up

### Smaller Images

- Smaller images are better images
	- Faster to load a small image than a large one
	- Less code means smaller RAM footprint
	- Less 'black box' code doing things you don't know about
- Break up the image if necessary
	- Balance boot speed requirement with engineering resources
		- Understanding of the build process
		- Need to package all parts of image and deliver it to device
		- Develop an update strategy

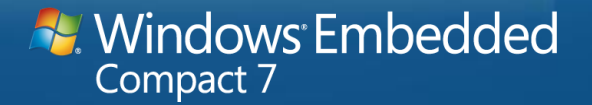

### Optimize the Driver Initialization

- Driver loading is a major component of the boot process
- Remove unneeded drivers
	- Do you need all drivers in shipping version?
- Group user mode drivers in one or two UM Driver Managers
	- By default each UM driver gets its own process
	- The more processes that start, the longer the boot takes

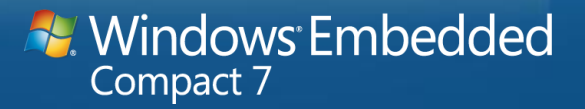

### Driver Init Procedure Optimization

- Driver Init procedures are called serially during boot
	- A single driver can slow down the boot
- Put Interrupt Service Thread initialization in that thread
	- IST should read its own registry entries, set its own priorities and such
- Don't wait on hardware
	- Use another thread to wait on the hardware
	- Have the driver fail open calls until hardware is ready

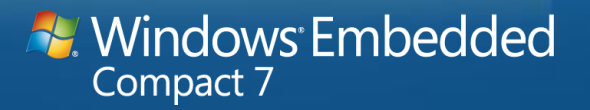

### Only Load the Services You Need

- Many services are added by the default configurations
	- OBEX
	- TimeService
- Unless you need a specific service, don't use it
- If all services can be eliminated remove the services manager
	- If you need one 'service' consider writing it as a driver

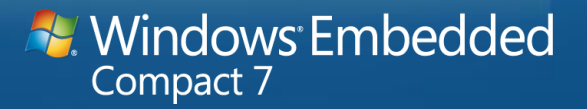

### Remove Explorer unless absolutely needed

- The Explorer is very useful during bring up
	- Much less so when the system has shipped
- While pretty quick, it does take time to launch
	- Save time, eliminate it
- Launch apps on boot using registry
	- Use Init key instead of Explorer startup folder
- Frees custom application to handle "system keys"
	- "Windows" key combinations and select Alt-key combinations

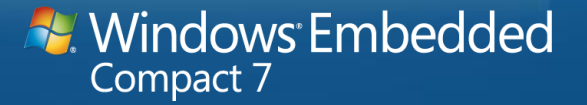

### Manage application startup

- Don't install the application on cold boot
	- Don't laugh, I've seen this!
- Use registry initialization file to provide needed registry keys
	- You'll need to teach the application developers how to do this
- Use a custom .bib file to allow application to prepopulate files
	- Or provide a method to prepopulate file on storage device

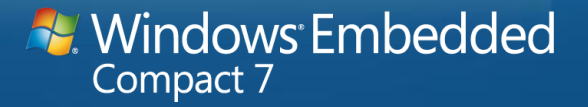

### Other Thoughts…

- RAM based registry is much faster than Hive based registry
- May need to consider suspend / resume if system too big
	- Yes, the operating system still supports this (quite well actually)
- Consider Hibernate
	- Suspend with RAM saved on storage device
	- No Microsoft provided code but fairly easy conceptually
- Don't expose technical boot messages to user
	- Think what your Mom would like to see

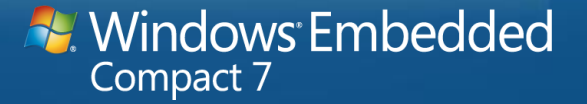

### **Summary**

- Boot time has a huge impact of "First Impression"
- Every second of every boot of every device… … can save "Lives" of time.
- Use CeLog
	- The best source for boot time information
- Get it right

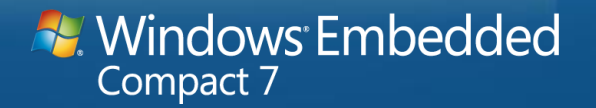

### Questions…

Doug Boling Boling Consulting Inc. www.bolingconsulting.com dboling @ bolingconsulting.com

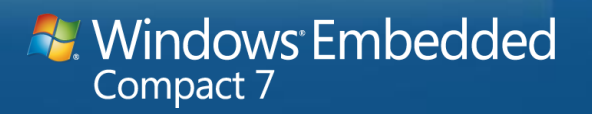

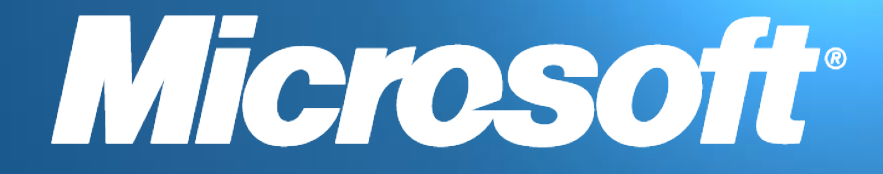

© 2011 Microsoft Corporation. All rights reserved. This presentation is for informational purposes only. Microsoft makes no warranties, express or implied, in this summary.